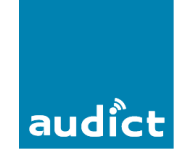

Deze pc-software is te gebruiken bij VDS en BUS-2 systemen met digitaal deurstation die voorzien zijn van een display module.

De PC software '**ADS-Users'** is gratis te downloaden via de site [www.fermax.com](http://www.fermax.com/)

Systeem eisen:

- Systeem: Windows 95/98/2000/NT/XP/Windows 7
- 16MB RAM/ 32 bits
- Seriële com poort of USB

Koppeling kabel: (via Fermax USB-module art. nr. 24661) *Ook de bijgeleverde com3 software installeren op pc.* 

*De software is ook te downloaden via de website* [www.fermax.com](http://www.fermax.com/)

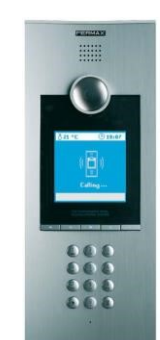

Halo VDS: Ref5701

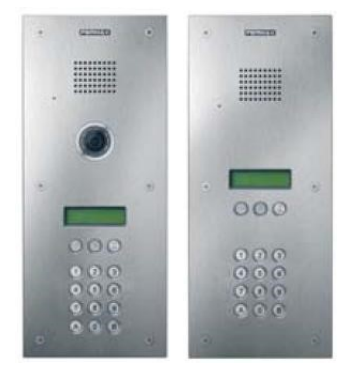

Marine classic VDS: Ref3123 en Ref3124 BUS-2: 3172

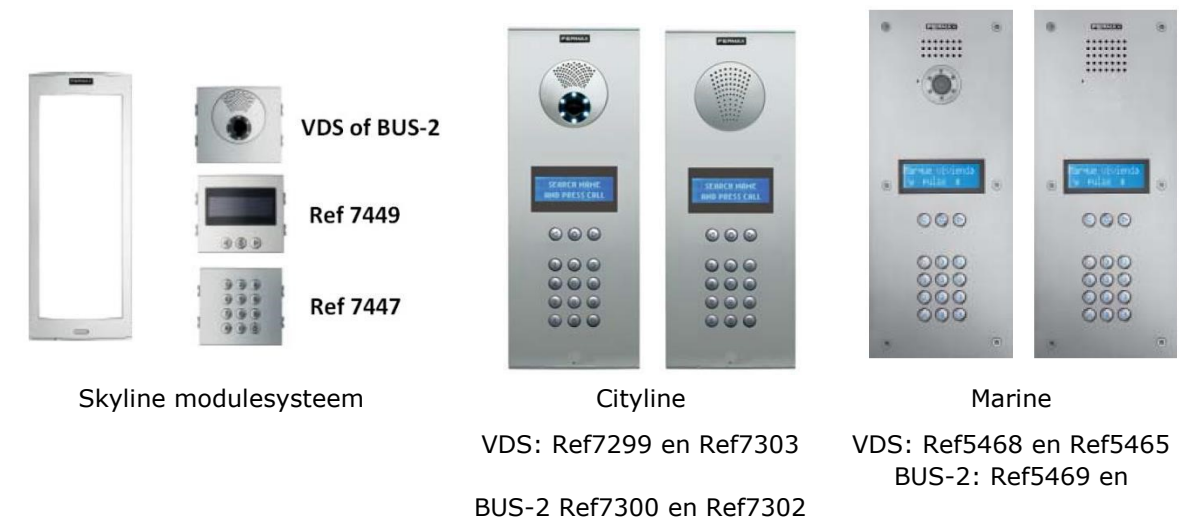

Ref5466

# **Instructiehandleiding pc software ADS-Users**

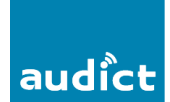

### **Aansluitpunt PC:**

## **Halo deurstation:**

Pc-connector CN2 zit naast de camera. Verwijder hiervoor de frontplaat.

Afb.1

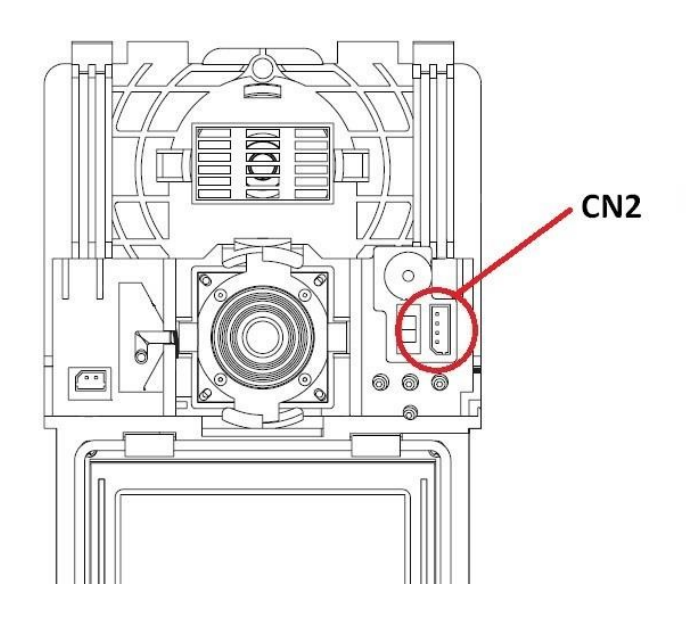

#### **Marine classic deurstation:**

Pc-connector bevindt zich op de achterzijde van de display module. D+ op 'Sa' en D- op 'Sb' aansluiten.

Afb.2

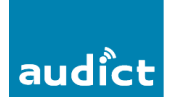

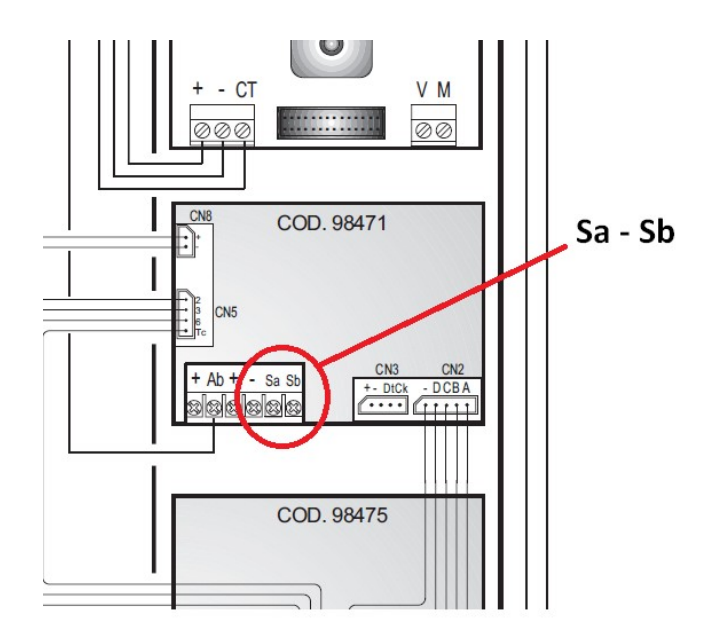

## **Skyline, Cityline en Marine deurstation:**

De pc-connector CN4 bevindt zich op de achterzijde van de display module.

Afb.3

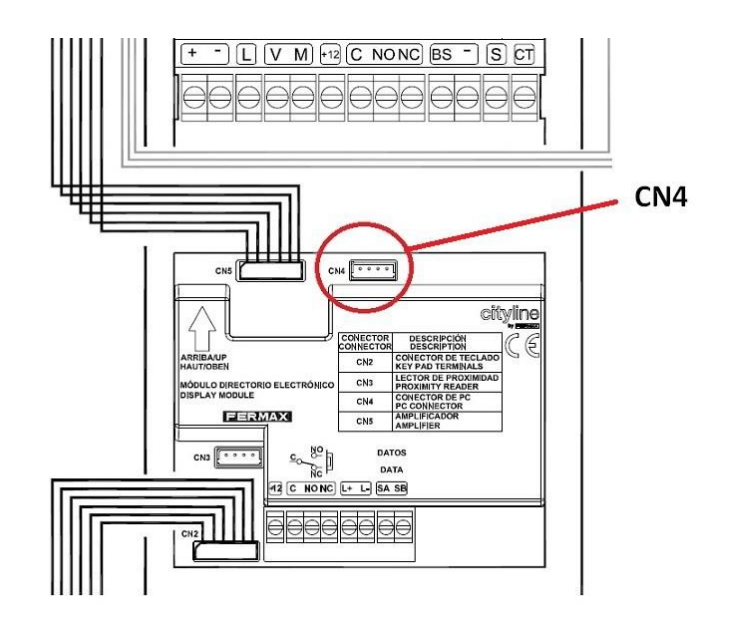

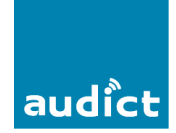

#### **Na installatie van het programma:**

Bij het opstarten van het programma wordt er om een inlogcode gevraagd. **Inlogcode**  $=$  ferma.

#### **Taalselectie:**

Deze kunt u onder het onder menu 'File' wijzigen in Engels. Standaard staat deze ingesteld op Spaans.

#### **Communicatiepoort:**

De communicatiepoort kan ingesteld worden onder de selectie 'Configuration'

#### **Password:**

Een verbinding met een deurstation wordt via 'Connect' tot stand gebracht. Hierna dient het wachtwoord: 19025 ingevoerd worden.

#### **Parameter instellingen:**

Deze instellingen moet op het deurstation zelf uitgevoerd worden!

Alle programmeringen kunnen ook op het deurstation zelf uitgevoerd worden, zie hiervoor de betreffende Nederlandstalige Programmeerhandleiding van desbetreffende deurstation.

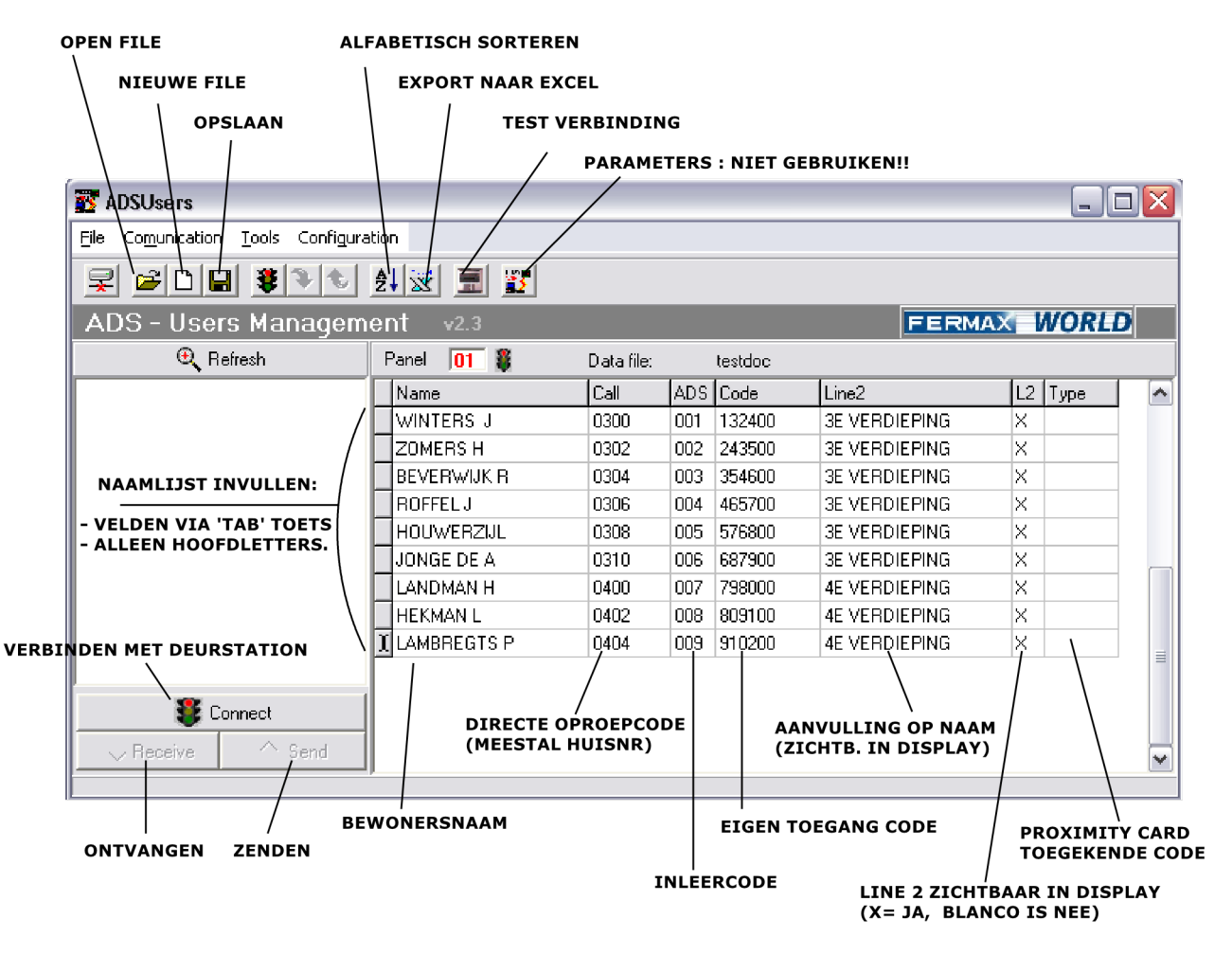

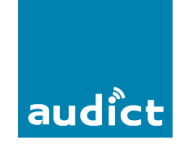

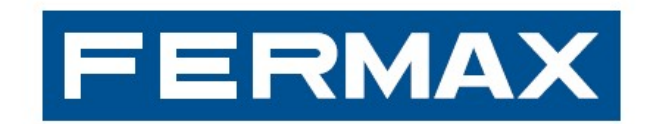

# DEURCOMMUNICATIE

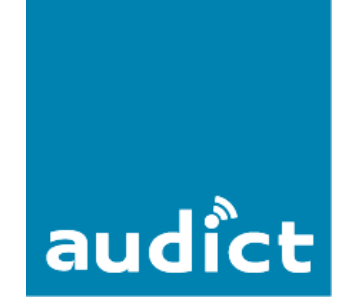

Audict Systems Oranjesingel 16 8262 EK Kampen Tel.nr. 0840 032 358 www.audict.eu